# Nagios

#### **A Basic Introduction**

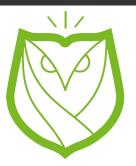

David White Barred Owl Web Founder https://barredowlweb.com ChaDevOps Meetup November 17, 2015 http://www.meetup.com/chadevops/

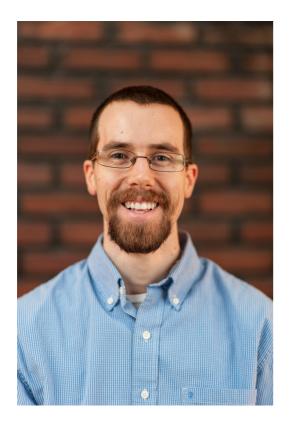

# History

- B.A in Community Development from Covenant College
- Americorps Intern in Boston (Web Developer & Server Administrator)
- Ops Engineer Intern at Acquia A Drupal Web Services Company in Boston
- Infrastructure Engineer at Lamp Post Group for 2 years

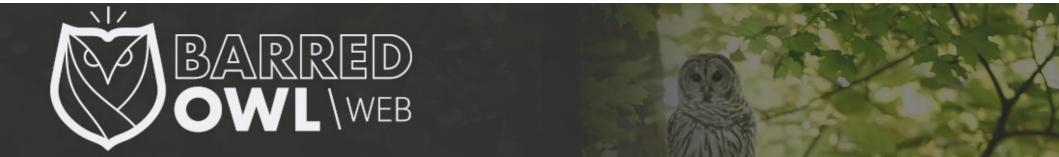

# What is Nagios

- Monitoring Platform
  - Servers, Printers, Switches, other Network Devices
- Scalable & Modular
  - Configure it for high availability monitoring
  - Thousands of different plugins to chose from

"Nagios is a powerful monitoring system that enables organizations to identify and resolve IT infrastructure problems before they affect critical business processes."

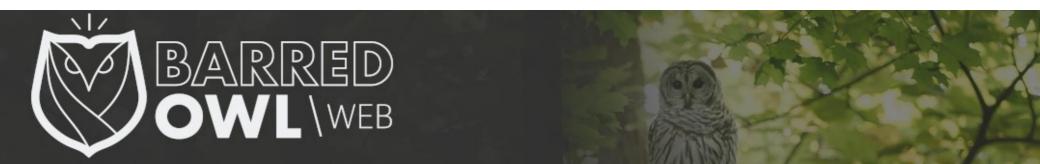

# History

- Ethan Galstad created the basic infrastructure in late 1990s
- 1999: Code is Open Sourced and called "NetSaint"
- 2002: Project renamed to Nagios
- 2014 Controversy

Nagios took control of the nagios-plugins website without notifying the community team. The original community team relaunched their project at https://www.monitoring-plugins.org.

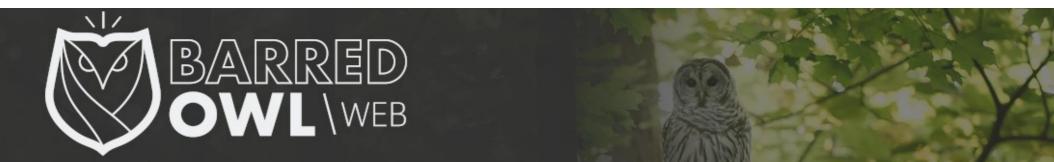

### **Possible Implementations**

- Monitor Public services
  - SSH, HTTP, Ping, etc...

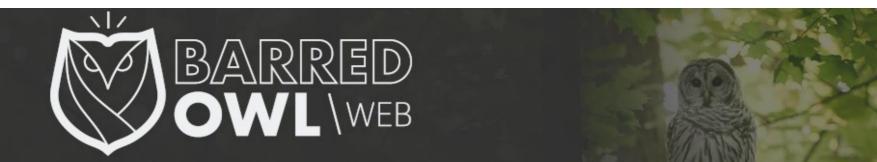

# **Possible Implementations**

- Monitor Private resources and services
  - Disk space, Memory Usage, Load, etc...
  - Using:
    - Nagios Core Agentless Technologies (SNMP and WMI – "Windows Management Instrumentation")
    - Nagios Add-Ons including NRPE, NSCA, NRDP, etc...

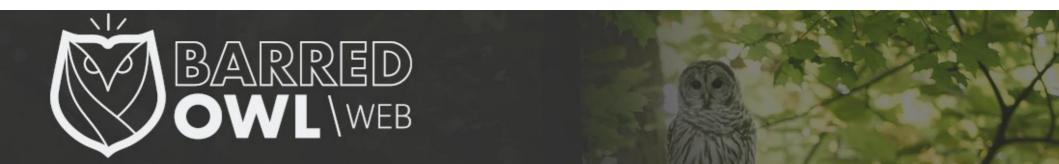

#### My Use Case Monitor Public Services with Nagios Core

- Monitor external services on a handful of servers
  - Ping, http status codes, and DNS checks
- Send an email to several email addresses, including my Verizon @vtext.com address so I get a text if something is amiss

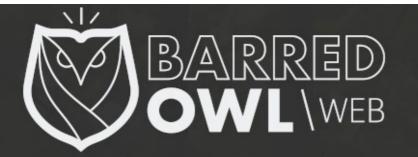

#### Website GUI Dashboard for Monitoring

- Quickly and easily identify hosts & services by using groups
- Turn off & acknowledge alert notifications
- View logs & alert history

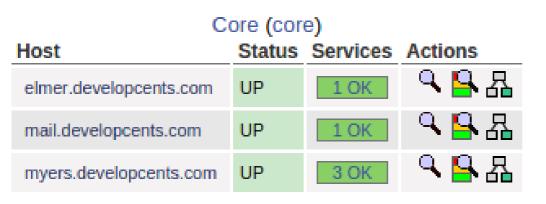

**Example Host Group** 

# URLs on Myers (MyersURLS) Host Status Services Actions myers.developcents.com UP 3 OK Image: Services Image: Services

#### **Example Service Group**

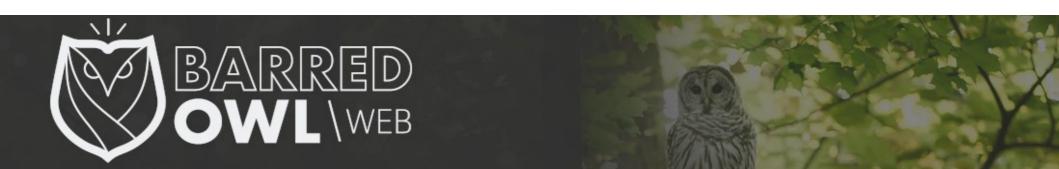

- Configurable through CLI
  - Define monitoring & alert schedule (time periods)
  - Define groups, hosts, services, and contacts

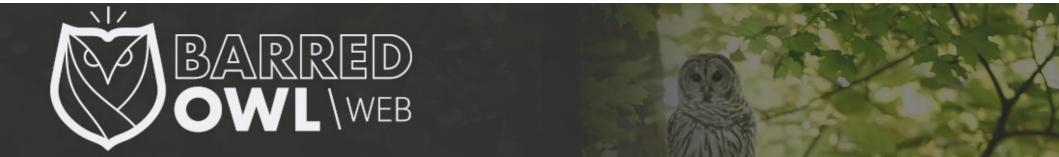

#### **Example Host Definition:**

| define host {                 |                                                         |                                                         |
|-------------------------------|---------------------------------------------------------|---------------------------------------------------------|
| host_name                     | myers.developcents.com ; The name of this host template |                                                         |
| alias                         | Myers                                                   |                                                         |
| address                       |                                                         |                                                         |
| check_command                 | check-host-alive                                        |                                                         |
| contact_groups                | admins                                                  |                                                         |
| notifications_enabled         | 1                                                       | ; Host notifications are enabled                        |
| event_handler_enabled         | 1                                                       | ; Host event handler is enabled                         |
| flap_detection_enabled        | 1                                                       | ; Flap detection is enabled                             |
| failure_prediction_enabled    | 1                                                       | ; Failure prediction is enabled                         |
| process_perf_data             | 1                                                       | ; Process performance data                              |
| retain_status_information     | 1                                                       | ; Retain status information across program restarts     |
| retain_nonstatus_information  | 1                                                       | ; Retain non-status information across program restarts |
| notification_period           | 24x7                                                    | ; Send host notifications at any time                   |
| register                      | 1                                                       |                                                         |
| <pre>max_check_attempts</pre> | 2                                                       |                                                         |

#### **Example Host Group Definition:**

#### define hostgroup{

}

ł

hostgroup\_name alias members

соге

Соге

myers.developcents.com,elmer.developcents.com,mail.developcents.com

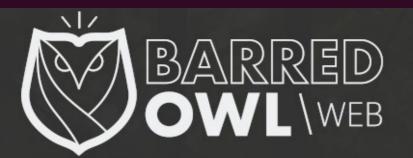

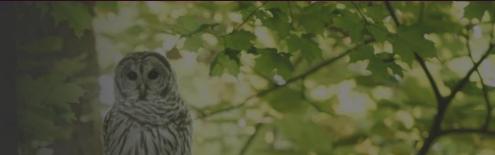

#### **Example Service Definition:**

| define service{               |                                                            |
|-------------------------------|------------------------------------------------------------|
| host_name                     | myers.developcents.com                                     |
| service_description           | URL: test.davidmartinwhite.com                             |
| servicegroups                 | MyersURLS                                                  |
| check_command                 | <pre>check_http_url!http://test.davidmartinwhite.com</pre> |
| contact_groups                | admins                                                     |
| <pre>max_check_attempts</pre> | 5                                                          |
| check_interval                | 3                                                          |
| retry_interval                | 1                                                          |
| check_period                  | 24x7                                                       |
| notification_interval         | 30                                                         |
| notification_period           | 24x7                                                       |
| }                             |                                                            |

#### **Example Service Group Definition:**

define servicegroup<mark>{</mark> servicegroup\_name alias

MyersURLS URLs on Myers

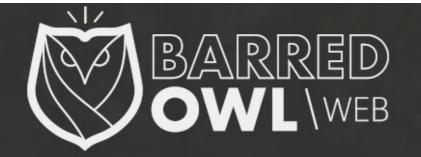

## Nagios Add-on: NRPE

- Nagios Remote Plugin Executor
- Nagios monitors a remote system using scripts located on that remote system
  - Secure, private connection, monitoring private resources

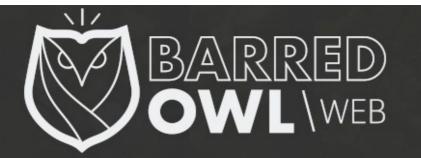

# Nagios Add-on: NRDP

- Nagios Remote Data Processor
- Nagios monitors a remote system using scripts located on that remote system
  - Uses Standard Protocols (HTTP[s] and XML)
  - Can replace NSCA (another, older, Nagios add-on)

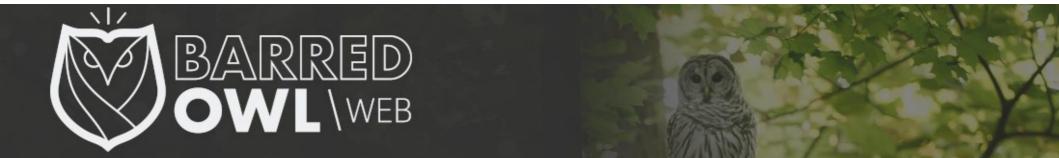

### (Live Demo)

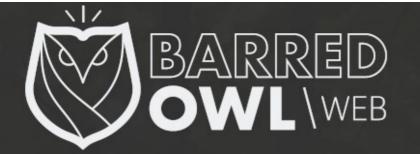

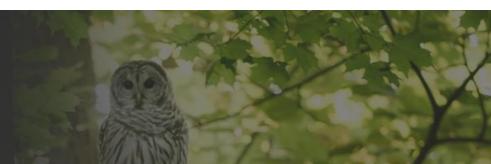

### **Useful Resources**

#### **Nagios Add-Ons**

https://www.nagios.org/downloads/nagios-core-addons/

#### NRPE

https://exchange.nagios.org/directory/Addons/Monitoring-Agents/NRPE--2D-Nagios-Remote-Plugin-Executor/details

#### NRDP

https://exchange.nagios.org/directory/Addons/Passive-Checks/NRDP--2D-Nagios-Remote-Data-Processor/details

#### **NRDP Overview**

https://assets.nagios.com/downloads/nrdp/docs/NRDP\_Overview.pdf

#### Configuring and Installing NRPE and NSCA into Nagios Core 4 on CentOS 6

http://nuxref.com/2013/12/09/configuring-and-installing-nrpe-and-nsca-into-nagios-core-4-on-centos-6/

#### The Monitoring Plugins Project (Used in several different monitoring applications) https://www.monitoring-plugins.org/

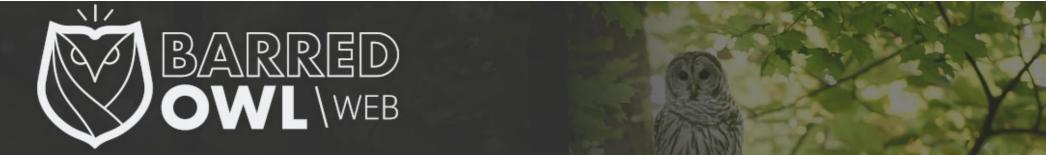

#### Thanks

David White

#### **Barred Owl Web** https://barredowlweb.com

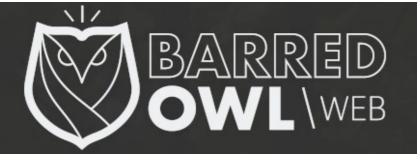